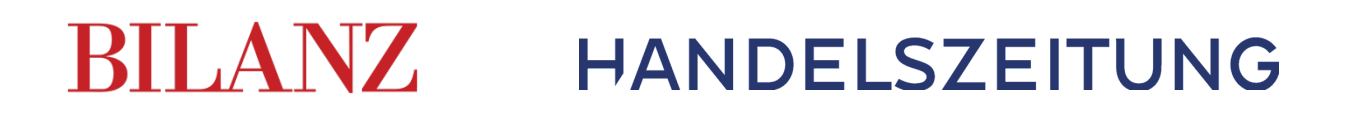

# E-Paper für Print-Abonnenten

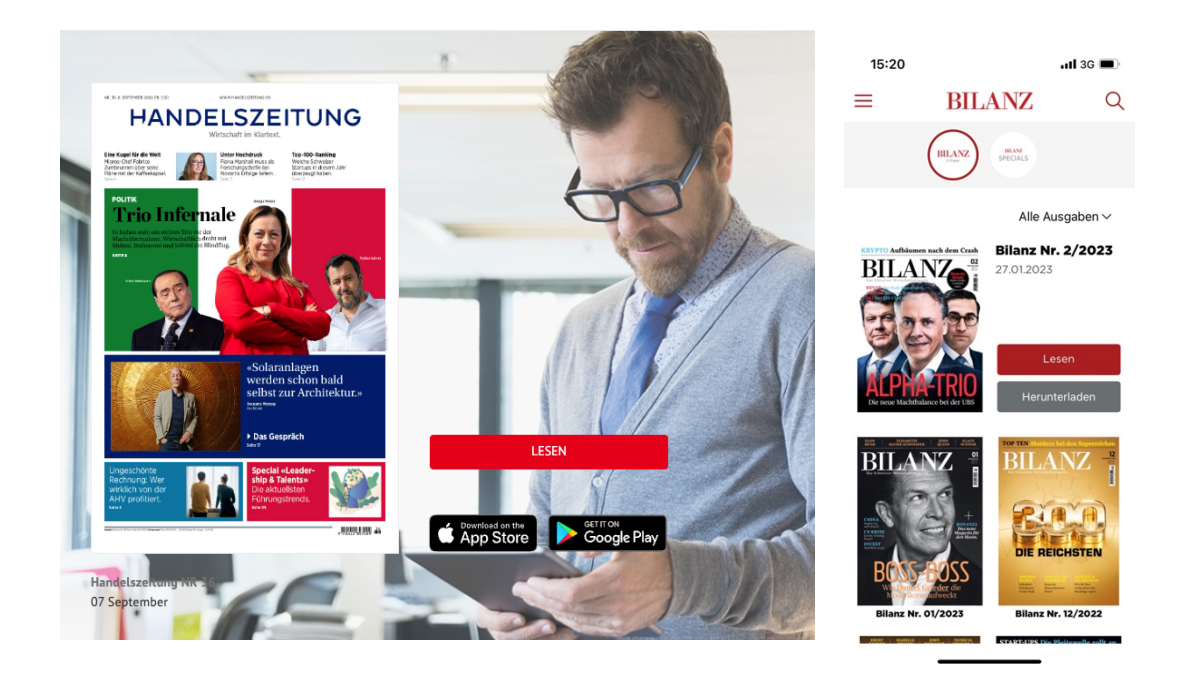

Hier finden Sie eine Schritt-für-Schritt-Anleitung, wie Sie als Print-Abonnent das E-Paper kostenlos lesen können. Der Prozess ist für die Handelszeitung und die Bilanz ist identisch.

#### 1. Registrierungsprozess

Als aktiver Print-Abonnent haben Sie kostenlosen Zugriff auf das E-Paper. Damit Sie das E-Paper nutzen können, müssen Sie sich zuerst auf unserer Homepage «handelszeitung.ch» oder «bilanz.ch» registrieren. Falls Sie das schon gemacht haben, gehen Sie bitte zu Punkt 2.

1.1. Ansonsten rufen Sie die Website «handelszeitung.ch» oder «bilanz.ch» auf und gehen Sie oben rechts auf das Benutzerkonto:

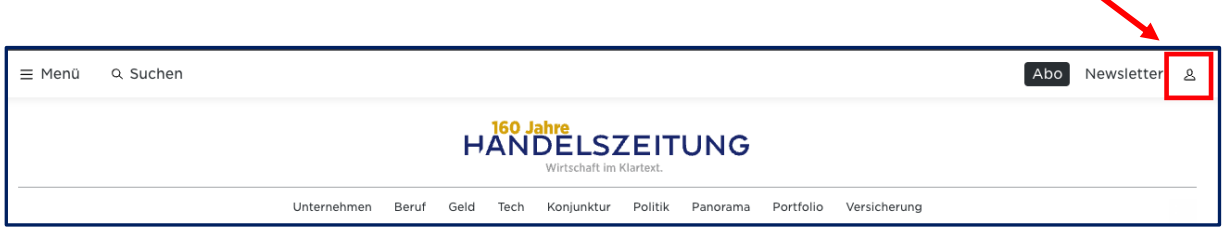

1.2. Klicken Sie auf «Hier Registrieren», um die Registrierungsmaske zu öffnen:

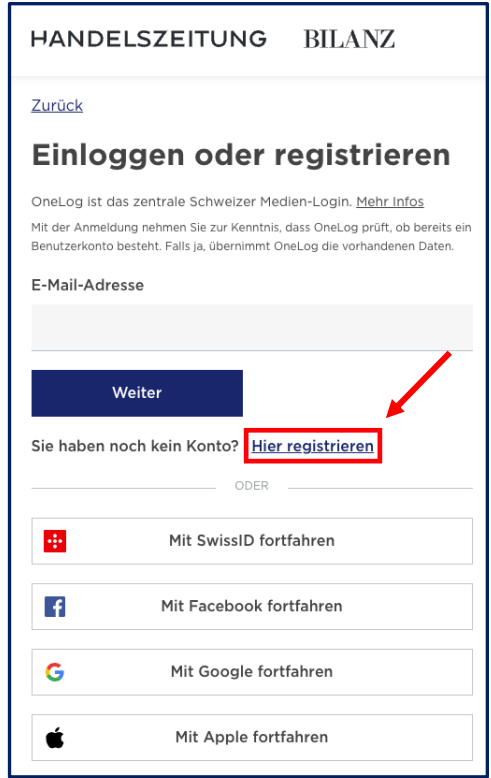

1.3. Füllen Sie Ihre Angaben aus und klicken Sie auf «Weiter».

1.4. Wählen Sie das Feld «Ich habe ein Abonnement» an und füllen Sie Ihre Kundennummer ein:

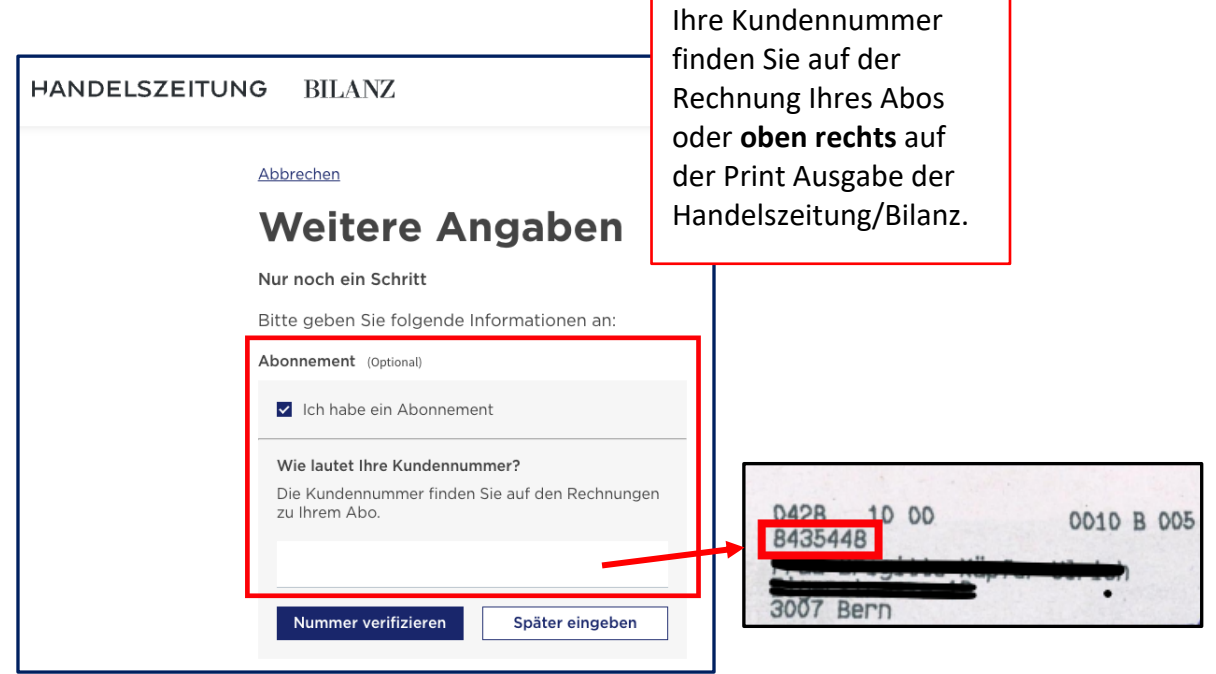

- 1.5. Sie können sich nach Belieben noch für unsere Newsletter anmelden. Klicken Sie danach auf «Weiter».
- 1.6. Die Registrierung ist somit abgeschlossen. Sie erhalten in Kürze eine E-Mail, in welcher Sie Ihr Benutzerkonto aktivieren müssen.

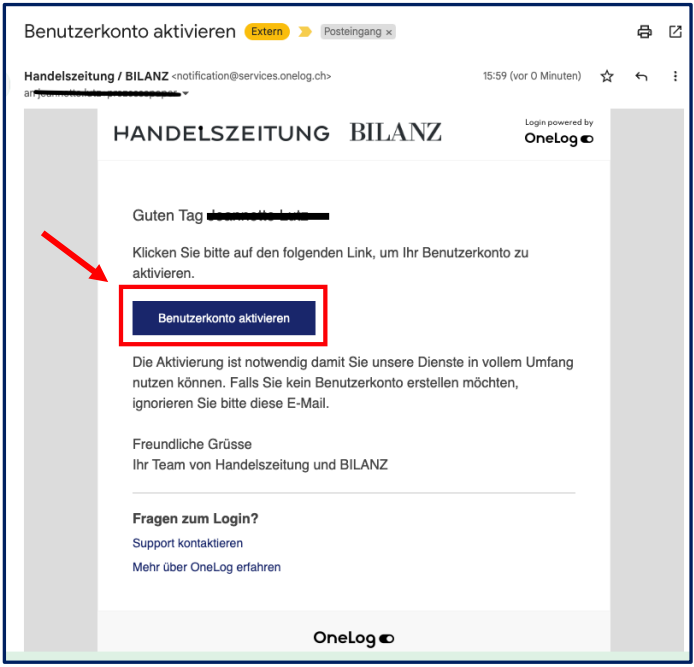

2. Sie sind bereits registriert und möchten das E-Paper freischalten Die E-Mail-Adresse und das Passwort, welches Sie beim Registrierungsprozess verwendet haben, sind Ihre Login-Daten, um die Inhalte des E-Papers kostenlos lesen zu können. Um das E-Paper freizuschalten, müssen Sie Ihre Kundennummer in Ihrem Benutzerkonto hinterlegen. Gehen Sie auf «handelszeitung.ch» oder «bilanz.ch» und melden Sie sich oben rechts mit Ihren Login-Daten ein:

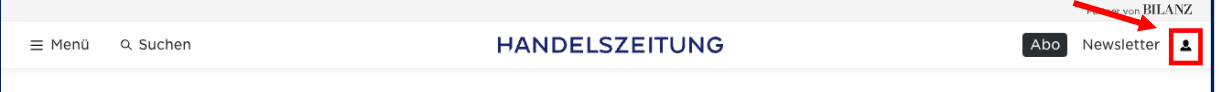

2.1. Unter «Profil bearbeiten» können Sie Ihre Kundennummer eintragen. Somit haben Sie das E-Paper freigeschaltet:

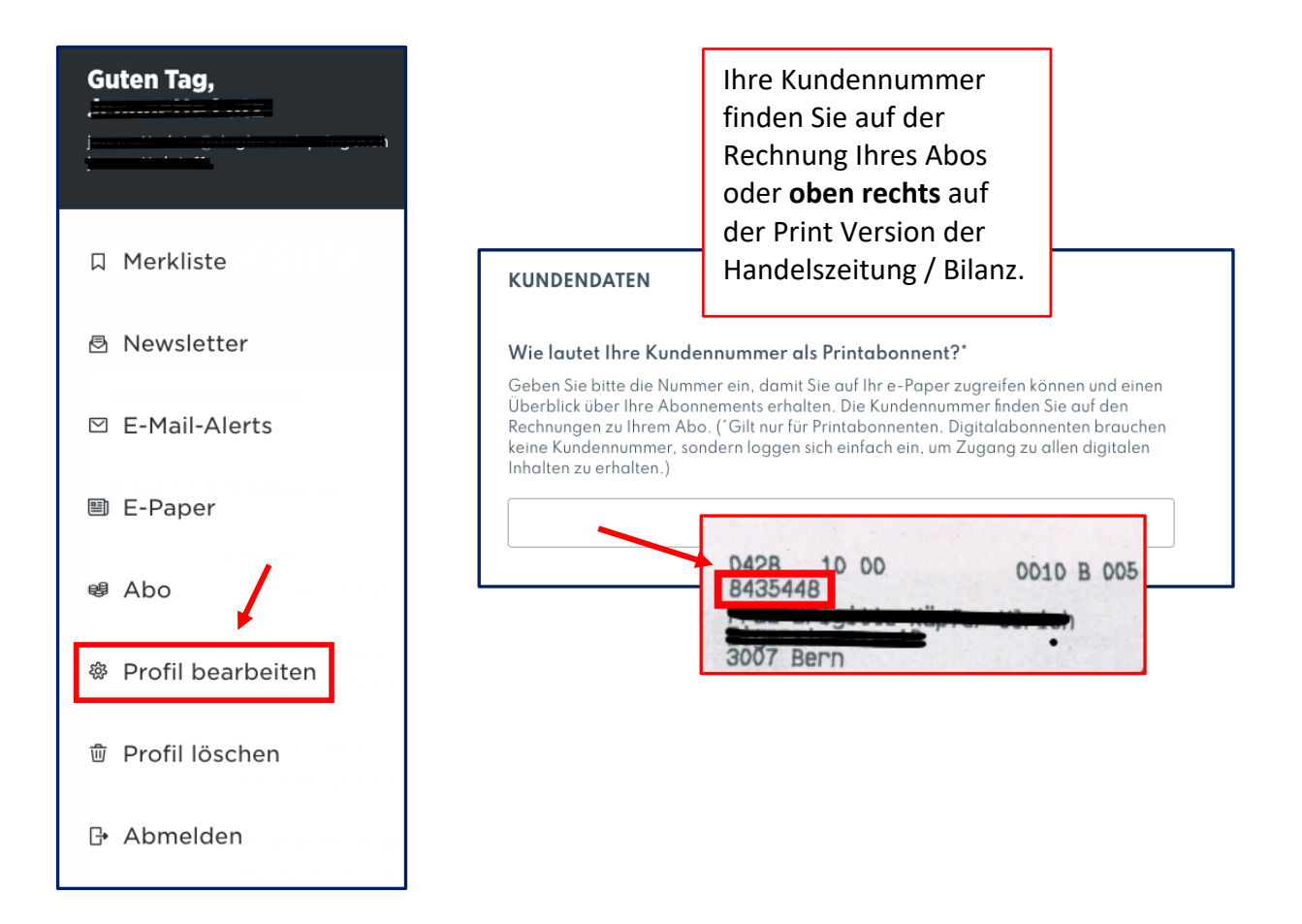

#### 3. E-Paper lesen

Die E-Mail-Adresse und das Passwort, welches Sie beim Registrierungsprozess verwendet haben, sind Ihre Login-Daten, um die Inhalte des E-Papers kostenlos lesen zu können.

Sie haben unterschiedliche Möglichkeiten, Ihr E-Paper zu lesen:

**3.1. Computer/Laptop:** Auf Computer und Laptop steht Ihnen unser Webreader zur Verfügung. Gehen Sie auf «handelszeitung.ch» oder «bilanz.ch» und loggen Sie sich in Ihrem Benutzerkonto ein. Wenn das Männchen ausgemalt ist, sind Sie eingeloggt:

![](_page_4_Picture_65.jpeg)

Klicken Sie nach der Anmeldung auf «E-Paper», und Ihnen stehen alle Ausgaben, welche in Ihrer Abo-Laufzeit liegen, zur Verfügung.

![](_page_4_Picture_6.jpeg)

![](_page_4_Picture_7.jpeg)

3.2. **Smartphone/Tablet:** Auf Ihrem Smartphone und Tablet steht Ihnen eine kostenlose E-Paper-App für iOS und Android zur Verfügung.

## **Bilanz E-Paper-App:**

- iOS
- Android Play-Store

#### **Handelszeitung E-Paper-App:**

- iOS
- **Android Play-Store**

### **E-Paper-App:**

Melden Sie sich im Benutzermenü über das Login-Icon an und lesen Sie beliebige Ausgaben, welche in Ihrer Abo-Laufzeit liegen.

![](_page_5_Picture_9.jpeg)

![](_page_5_Picture_10.jpeg)

## 4. Funktionalitäten Ihres Benutzerkontos

Sobald Sie Ihr Konto aktiviert haben, stehen Ihnen nebst der Verwendung des E-Papers noch weitere Funktionen zur Verfügung:

- Übersicht über die Abonnemente: In Ihrem Konto sehen Sie auf einen Blick alle aktiven Abonnemente inklusive der Liefer- und Rechnungsadresse und dem Abo-Start.
- Passwort ändern: Sie können gerne Ihr Passwort ändern. Achten Sie aber darauf, dass Sie sich dann auch mit dem neuen Passwort für das E-Paper anmelden.
- Kundennummer: Sie können jederzeit Ihre Kundennummer abrufen.